|                                                                                                    | <ol> <li>Please click "Sign-up" to create an ID or log-in if you have already<br/>completed sign-up.</li> </ol>                                                                  |  |
|----------------------------------------------------------------------------------------------------|----------------------------------------------------------------------------------------------------|--|
| STATPHY: XXV IUPAP International Condenses on State                                                                                                    | The 25th International Conference on Statistical Physics of the International Union for Pure and Applied Physics (IUPAP)  www.statphys25.org   July 22 - 26, 2013   Seoul, Korea |  |
| Sign Up                                                                                                    | Create ID/PW for Registration.  Please sign up if this is your first visit.                                                                                                    |  |
| C Login                                                                                                    | ID  Password  Save ID  If you have signed up already, please log in with your ID and password.                                                                                   |  |
| Find ID/PW                                                                                                    | Find                                                                                                    |  |
| click "Save".                                                                                                    | ), please fill-out the information for registration. Next  The 25th International Conference on Statistical Physics of the                                                       |  |
| STATPHYS 25  The 25th International Conference on Statistical Physics of the International Union for Pure and Applied Physics (IUPAP)  www.statphys25.org   July 22 ~ 26, 2013   Seoul, Korea |                                                                                                    |  |
| Sign-Up LoginPage                                                                                                    |                                                                                                    |  |
| <ul><li>Sign-Up Information</li></ul>                                                                                                    |                                                                                                    |  |
| ID. *                                                                                                    | ID Check »                                                                                                    |  |
| Password *                                                                                                    |                                                                                                    |  |
| Re-type Password *                                                                                                    |                                                                                                    |  |
| E-Mail Address *                                                                                                    |                                                                                                    |  |
|                                                                                                    | *Note: All stared items are mandatory fields                                                                                                    |  |
| Please click the menu on top of this page to move to the next step.                                                                                                    |                                                                                                    |  |

3. To submit an abstract, click the "Abstract" tab. First, fill-out your information in the blanks. Next click "Add" to submit your abstract and then "Save". The Zour International Conference on Statistical Physics of the **STATPHYS** International Union for Pure and Applied Physics (IUPAP) www.statphys25.org | July 22 ~ 26, 2013 | Seoul, Korea MyPage Sign-Up Registration Abstract Payment Logout MY PAGE Invitation (E) » Welcome! Thank you for your participation in STATPHYS25. Program Module Status Remark Sign-Up 🕒 Sign-Up Information Completed Registration 🕨 Participant Information Not completed Registration Fee Not completed Social Events Not completed Abstract 🕒 **Abstract Submission** Not completed Payment 🕒 **Payment** Not completed \* Please click the program title in the table or menu bar above to proceed. Registration Abstract Payment MyPage Sign-Up Logout Abstract Submission We will accept only one abstract per each presenting author, Add Delete » No abstract Type of No. of No. Abstract No. Title Status Preview Presentation Authors Cannot find data, **■** Total Number of Authors : 0 → Special Character 🗖 Plenary Talk 📘 Invited Talk 📘 Contributed Paper Plenary/Invited/Contributing \* C Oral C Poster Presentation Type \* Topic Category \* Abstract Title \* Search » 💥 Abstract File Upload \* Please upload final ab street in PDF format Reset Close »

4. After submitting your abstract, a pop up page will open automatically, and then please fill-out the blanks and click "Save". Author Information Total Number of Authors: 0 Delete » Close » **Author Type** Author No. Country Presenting Corresponding Registered Co No author found. Megistered Author: If you click this check box, submitters' information is copied into the table. ☐ Presenting Author ☐ Corresponding Author ☐ Registered Author ☐ Co-Author Author Type \* Please select author category(ies) you belong to. First Name \* Middle Name Last Name \* Department \* Organization \* O × Country E-Mail Address \* Save » Close » Reset 5. If you want add more authors, please click "Add". Fill-out the blanks and then click "Save". Author Information Total Number of Authors: 1 Close » No. Author Country Presenting Corresponding Registered Co test test

## 6. If you want modify your author type, please click the part of your information.

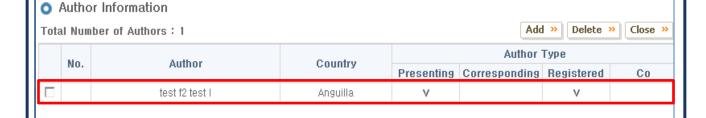

7. Please click the "Modify" button. After change your author type, please click the "Save" button.

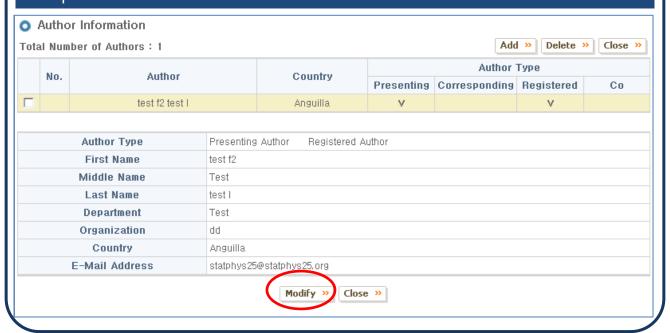

7.. If the pop up page does not open automatically or you want to add more authors afterward, click "Add/Delete" under the "Abstract" tab.

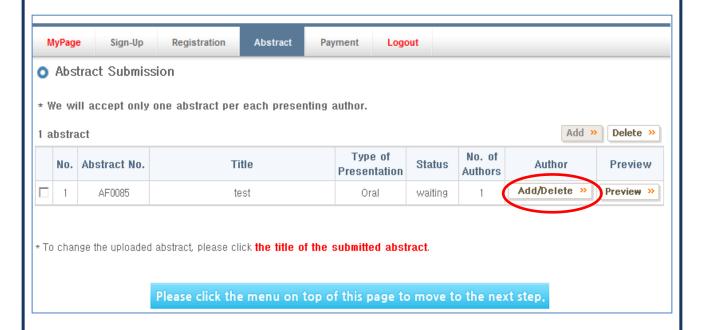

8. If you click "Preview", you will see the abstract layout in which it will be published in the abstract book. Click "Modify" if there is anything to be corrected.

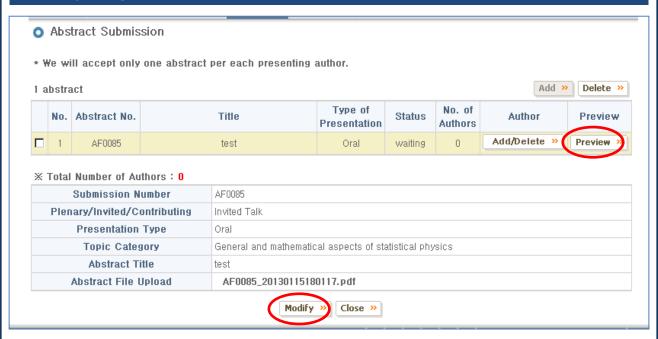

## \*\*Very Important

- 1. All abstracts will be reviewed by the Topics Committee and assigned to an appropriate session as either an oral or poster presentation.
- 2. Abstracts will only be acknowledged and reviewed after registration is completed.

  (payment in full of registration fee).
- 3. All presenters should pay the registration fee in full by March 31, 2013 (abstract submission deadline).
- 4. We will accept only <u>one abstract per each presenting</u> author.